**Minnesota Population Center**

Training and Development

# IPUMS – CPS Extraction and Analysis

## Exercise 1

OBJECTIVE: Gain an understanding of how the IPUMS dataset is structured and how it can be leveraged to explore your research interests. This exercise will use the IPUMS dataset to explore associations between health and work status and to create basic frequencies of food stamp usage.

11/13/2017

## *Research Questions*

What is the frequency of food stamp recipiency in the US? Are health and work statuses related?

## *Objectives*

- Create and download an IPUMS data extract
- Decompress data file and read data into R
- Analyze the data using sample code
- Validate data analysis work using answer key

### *IPUMS Variables*

- PERNUM: Person number in sample unit
- FOODSTMP: Food stamp receipt
- AGE: Age
- EMPSTAT: Employment status
- AHRSWORKT: Hours worked last week
- HEALTH: Health status

## *R Code to Review*

This tutorial's sample code and answers use the so-called "tidyverse" style, but R has the blessing (and curse) that there are many different ways to do almost everything. If you prefer another programming style, please feel free to use it. But, for your reference, these are some quick explanations for commands that this tutorial will use:

- **%>%** The pipe operator which helps make code with nested function calls easier to read. When reading code, it can be read as "and then". The pipe makes it so that code like ingredients %>% stir() %>% cook() is equivalent to cook(stir(ingredients)) (read as "take *ingredients* and then *stir* and then *cook*").
- **as\_factor** Converts the value labels provide for IPUMS data into a factor variable for R
- **summarize** Summarize a datasets observations to one or more groups
- **group\_by** Set the groups for the summarize function to group by
- **filter** Filter the dataset so that it only contains these values
- **mutate** Add on a new variable to a dataset

• **weighted.mean** - Get the weighted mean of the a variable

## *Review Answer Key (At End)*

#### *Common Mistakes to Avoid*

- 1) Not changing the working directory to the folder where your data is stored
- 2) Mixing  $up = and ==$ ; To assign a value in generating a variable, use "<-" (or "="). Use "==" to test for equality.

Note: In this exercise, for simplicity we will use "weighted.mean". For analysis where variance estimates that take the survey design into consideration, use either the "survey" or "srvyr" package instead.

## *Registering with IPUMS*

#### Step 1: Make an Extract

- Go to [http://cps.ipums.org,](http://cps.ipums.org/) click on CPS Registration and Apply for access
- On login screen, enter email address and password and submit
- Go back to homepage and go to Select Data
- Click the Select Samples box, check the box for the 2011 ASEC sample, Click the Submit sample selections box
- Using the drop down menu or search feature, select the following variables:
	- PERNUM: Person number in sample unit
	- FOODSTMP: Food stamp receipt
	- AGE: Age
	- EMPSTAT: Employment status
	- AHRSWORKT: Hours worked last week
	- HEALTH: Health status

#### Step 2: Request the Data

- Click the orange VIEW CART button under your data cart
- Review variable selection. Click the orange Create Data Extract button
- Review the  $\hat{a} \in \Sigma$  Extract Request Summary $\hat{a} \in \Sigma^M$  screen, describe your extract and click Submit Extract
- You will get an email when the data is available to download
- To get to the page to download the data, follow the link in the email, or follow the Download and Revise Extracts link on the homepage

## *Getting the data into your statistics software*

The following instructions are for R. If you would like to use a different stats package, see: [http://cps.ipums.org/cps/extract\\_instructions.shtml](http://cps.ipums.org/cps/extract_instructions.shtml)

#### Step 1: Download the Data

- Go to [http://cps.ipums.org](http://cps.ipums.org/) and click on Download or Revise Extracts
- Right-click on the data link next to extract you created
- Choose "Save Target As..." (or "Save Link As...")
- Save into "Documents" (that should pop up as the default location)
- Do the same thing for the DDI link next to the extract
- (Optional) Do the same thing for the R script
- You do not need to decompress the data to use it in R

#### Step 2: Install the ipumsr package

- Open R from the Start menu
- If you haven't already installed the ipumsr package, in the command prompt, type the following command:

**install.packages**("ipumsr")

#### Step 3: Read in the data

• Set your working directory to where you saved the data above by adapting the following command (Rstudio users can also use the "Project" feature to set the working directory. In the menubar, select File -> New Project -> Existing Directory and then navigate to the folder):

**setwd**("~/") *# "~/" goes to your Documents directory on most computers*

• Run the following command from the console, adapting it so it refers to the extract you just created (note the number may not be the same depending on how many extracts you've already made):

```
library(ipumsr)
ddi <- read_ipums_ddi("cps_00001.xml")
data <- read_ipums_micro(ddi)
```

```
# Or, if you downloaded the R script, the following is equivalent:
# source("cps_00001.R")
```
• This tutorial will also rely on the dplyr package, so if you want to run the same code, run the following command (but if you know other ways better, feel free to use them):

**library**(dplyr)

• To stay consistent with the exercises for other statistical packages, this exercise does not spend much time on the helpers to allow for translation of the way IPUMS uses labelled values to the way base R does. You can learn more about these in the value-labes vignette in the R package. From R run command: vignette("valuelabels", package = "ipumsr")

## *Analyze the Sample - Part 1: Frequencies of FOODSTMP*

#### Section 1: Analyze the Data

- A) On the website, find the codes page for the FOODSTMP variable and write down the code value, and what category each code represents.
- B) What is the universe for FOODSTMP in 2011 (under the Universe tab on the website)?
- C) How many people received food stamps in 2011?

\_\_\_\_\_\_\_\_\_\_\_\_\_\_\_\_\_\_\_\_\_\_\_\_\_\_\_\_\_\_\_\_\_\_\_\_\_\_\_\_\_\_\_\_\_\_

```
data %>%
   summarize(FOODSTMP = weighted.mean(FOODSTMP == 2, WTSUPP))
```
D) What proportion of the population received food stamps in 2011?

\_\_\_\_\_\_\_\_\_\_\_\_\_\_\_\_\_\_\_\_\_\_\_\_\_\_\_\_\_\_\_\_\_\_\_\_\_\_\_\_\_\_\_\_\_\_\_\_\_\_\_

#### Section 2: Using Household weights

Suppose you were interested not in the number of people living in homes that received food stamps, but in the number of households that were food stamp participants. To get this statistic you would need to use the household weight.

In order to use household weight, you should be careful to select only one person from each household to represent that household's characteristics. This is accomplished using the "filter(pernum==1)" qualifier in the example code below. You will need to apply the household weight (HWTSUPP).

- A) How many households received food stamps in 2011?
- B) What proportion of households received food stamps in 2011?

```
data %>%
   filter(PERNUM == 1) %>%
   summarize(ON_FOODSTMP = weighted.mean(FOODSTMP == 2, HWTSUPP))
```
\_\_\_\_\_\_\_\_\_\_\_\_\_\_\_\_\_\_\_\_\_\_\_\_\_\_\_\_\_\_\_\_\_\_\_\_\_\_\_\_\_\_\_\_\_\_\_\_\_\_\_\_\_\_\_\_\_\_

\_\_\_\_\_\_\_\_\_\_\_\_\_\_\_\_\_\_\_\_\_\_\_\_\_\_\_\_\_\_\_\_\_\_\_\_\_\_\_\_\_\_\_\_\_\_\_\_\_\_\_\_\_\_\_\_\_\_

$$
\mathsf{Page4}
$$

## *Analyze the Sample â€*" Part II Relationships in the Data

#### Section 1: Analyze the data

\_\_\_\_\_\_\_\_\_\_\_\_\_\_\_\_\_\_\_\_\_\_\_\_\_\_

- A) What is the universe for EMPSTAT in 2011?
- B) What are the possible responses and codes for the self-reported HEALTH variable?
- C) What percent of people with  $\hat{a} \in \text{poor} \hat{a} \in \text{m}$  self-reported health are at work?

```
data %>%
   group_by(HEALTH = as_factor(HEALTH)) %>%
   summarize(AT_WORK = weighted.mean(EMPSTAT == 10, WTSUPP))
```
\_\_\_\_\_\_\_\_\_\_\_\_\_\_\_\_\_\_\_\_\_\_\_\_\_\_\_\_\_\_\_\_\_\_\_\_\_\_\_\_\_\_\_\_\_\_

\_\_\_\_\_\_\_\_\_\_\_\_\_\_\_\_\_\_\_\_\_\_\_\_\_\_\_\_\_\_\_\_\_\_\_\_\_\_\_\_\_\_\_\_\_\_\_\_\_\_\_\_

- D) What percent of people with  $\hat{\mathfrak{g}}^{\mathfrak{m}}$  very good  $\hat{\mathfrak{g}}^{\mathfrak{m}}$  self-reported health are at work?
- \_\_\_\_\_\_\_\_\_\_\_\_\_\_\_\_\_\_\_\_\_\_\_\_\_\_\_\_\_\_\_\_\_\_\_\_\_\_\_\_\_ E) In the EMPSTAT universe, what percent of people:
- i. self-report  $\hat{a} \in \text{poor} \hat{a} \in \text{TM}$  health and are at work?
- ii. self-report  $\hat{\mathbf{a}} \in \mathbb{C}$  very good $\hat{\mathbf{a}} \in \mathbb{C}^{\mathbb{N}}$  health and are at work?

```
data %>%
   filter(AGE >= 15) %>%
   mutate(AT_WORK = EMPSTAT == 10) %>%
   group_by(HEALTH, AT_WORK) %>%
   summarize(n = sum(WTSUPP)) %>%
   mutate(pct = n / sum(n))
```
*Note: both AGE >= 15 and EMPSTAT != 0 will ensure that you are in the EMPSTAT universe.*

## *Analyze the Sample â€*" Part III Relationships in the Data

#### Section 1: Analyze the Data

- A) What is the universe for AHRSWORKT?
- B) What are the average hours of work for each self-reported health category?

```
data %>%
   filter(AGE >= 15, AHRSWORKT < 999) %>%
   group_by(HEALTH = as_factor(HEALTH)) %>%
   summarize(AHRSWORKT = weighted.mean(AHRSWORKT, WTSUPP))
```
\_\_\_\_\_\_\_\_\_\_\_\_\_\_\_\_\_\_\_\_\_\_\_\_\_\_\_\_\_\_\_\_\_\_\_\_\_\_\_\_\_\_\_\_\_\_\_\_\_\_

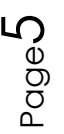

## *ANSWERS: Analyze the Sample â€*" Part I Frequencies of *FOODSTMP*

#### Section 1: Analyze the Data

- A) On the website, find the codes page for the FOODSTMP variable and write down the code value, and what category each code represents. *0 NIU; 1 No; 2 Yes*
- B) What is the universe for FOODSTMP in 2011 (under the Universe tab on the website)?

*All interviewed households and group quarters. Note the NIU on the codes page, this is a household variable and the NIU cases are the vacant households.*

C) How many people received food stamps in 2011? *39,187,407*

```
data %>%
  summarize(FOODSTMP = weighted.mean(FOODSTMP == 2, WTSUPP))
#> # A tibble: 1 x 1
#> FOODSTMP
#> <dbl>
#> 1 0.1278321
```
D) What proportion of the population received food stamps in 2011? *12.78%*

#### Section 2: Using household weights (HWTSUPP)

Suppose you were interested not in the number of people living in homes that received food stamps, but in the number of households that were food stamp participants. To get this statistic you would need to use the household weight.

In order to use household weight, you should be careful to select only one person from each household to represent that household's characteristics. This is accomplished using the "filter(pernum==1)" qualifier in the code below. You will need to apply the household weight (HWTSUPP).

- A) How many households received food stamps in 2011? *12,855,335 households*
- B) What proportion of households received food stamps in 2011? *10.71% of households*

```
data %>%
   filter(PERNUM == 1) %>%
   summarize(ON_FOODSTMP = weighted.mean(FOODSTMP == 2, HWTSUPP))
#> # A tibble: 1 x 1
#> ON_FOODSTMP
```
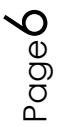

#### *#> <dbl> #> 1 0.1071324*

## *ANSWERS: Analyze the Sample â€" Part II Relationships in the Data*

#### Section 1: Analyze the Data

- A) What is the universe for EMPSTAT in 2011? *age 15+*
- B) What are the possible responses and codes for the self-reported HEALTH variable? *1 Excellent; 2 Very good; 3 Good; 4 Fair; 5 Poor*
- C) What percent of people with  $\hat{a} \in \text{poor} \hat{a} \in \text{m}$  self-reported health are at work? *11.61%*

```
data %>%
  group_by(HEALTH = as_factor(HEALTH)) %>%
  summarize(AT_WORK = weighted.mean(EMPSTAT == 10, WTSUPP))
#> # A tibble: 5 x 2
#> HEALTH AT_WORK
#> <fctr> <dbl>
#> 1 Excellent 0.4332012
#> 2 Very good 0.5161936
#> 3 Good 0.4535441
#> 4 Fair 0.2707342
#> 5 Poor 0.1160629
```
- D) What percent of people with  $\hat{\mathsf{a}} \in V$ very good $\hat{\mathsf{a}} \in V^M$  self-reported health are at work? *51.62%*
- E) In the EMPSTAT universe, what percent of people:
- i. self-report  $\hat{a} \in \text{poor} \hat{a} \in \text{Im}$  health and are at work? *11.81%*
- ii. self-report  $\hat{a} \in V$ very good $\hat{a} \in V^M$  health and are at work? *63.9%*

```
data %>%
  filter(AGE >= 15) %>%
  mutate(AT_WORK = EMPSTAT == 10) %>%
  group_by(HEALTH, AT_WORK) %>%
  summarize(n = sum(WTSUPP)) %>%
  mutate(pct = n / sum(n))
#> # A tibble: 10 x 4
#> # Groups: HEALTH [5]
#> HEALTH AT_WORK n pct
#> <int+lbl> <lgl> <dbl> <dbl>
#> 1 1 FALSE 23974866 0.3609944
#> 2 1 TRUE 42438528 0.6390056
```

$$
\mathsf{Page} \mathcal{T}
$$

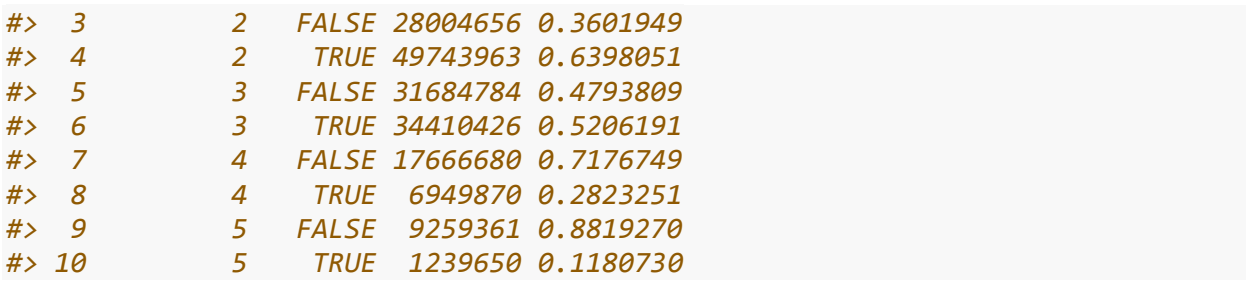

*Note: both AGE >= 15 and EMPSTAT != 0 will ensure that you are in the EMPSTAT universe.*

## *ANSWERS: Analyze the Sample â€" Part III Relationships in the Data*

Section 1: Analyze the Data

- A) What is the universe for AHRSWORKT? *Civilians age 15+, at work last week*
- B) What are the average hours of work for each self-reported health category? *Excellent â* $\epsilon$ " 39.40; Very Good â $\epsilon$ " 38.66; Good â $\epsilon$ " 37.78; Fair â $\epsilon$ " 34.67; Poor â $\epsilon$ " 32.41

```
data %>%
  filter(AGE >= 15, AHRSWORKT < 999) %>%
  group_by(HEALTH = as_factor(HEALTH)) %>%
  summarize(AHRSWORKT = weighted.mean(AHRSWORKT, WTSUPP))
#> # A tibble: 5 x 2
#> HEALTH AHRSWORKT
#> <fctr> <dbl>
#> 1 Excellent 38.39723
#> 2 Very good 38.66232
#> 3 Good 37.77809
#> 4 Fair 35.67317
#> 5 Poor 32.41218
```
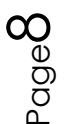